# **Analisi spettrale di segnali deterministici**

Marcello Colozzo

### **Esercizio 1**

Determinare la densità spettrale e lo spettro di potenza del segnale  $V(t) = V_0$  se  $|t| \leq \tau$ , 0 se  $|t| > \tau$ 

#### **Calcoli manuali**

```
SetOptions@
 8
 Plot,
 ListLinePlot
 <,
 TicksStyle -> Directive@
 Hue [5 / 6] ,<br>8
  8
 D
D;
```
 $V[t_1, V0_1, t_1] := \text{Which}$ **t ³ -Τ && t £ Τ, V0, t** > τ || **t** < -τ, 0 **D**

```
segnale[V0_, \tau_] := Plot[
 V@t, V0, ΤD, 8t, -4 Τ, 4 Τ<,
 Exclusions \rightarrow {t = t, t = \neqt},
 PlotRange ® 8-0.1, V0 + 0.8<,
 Ticks ®
   8
    8
     8-Τ, "-Τ"<, 8Τ, "Τ"<
   <,8
     8V0, "V0"<
    E
  <,
 PlotStyle \rightarrow {
  Thickness [0.003]<br>},
   <,
 AxesLabel ®
   8
    Style@"t", Small, RedD,
   \text{Style}<sup>[</sup>"V", \text{Small}, \text{Blue}]
  <,
 \texttt{Epilog} \rightarrow \{Red,
   Dashed,
   Line[ { { -\tau, 0} , { -\tau, \nu0} }Line[{{τ, 0}, {<b>τ, V0}}]<br>}
   1
 D
```
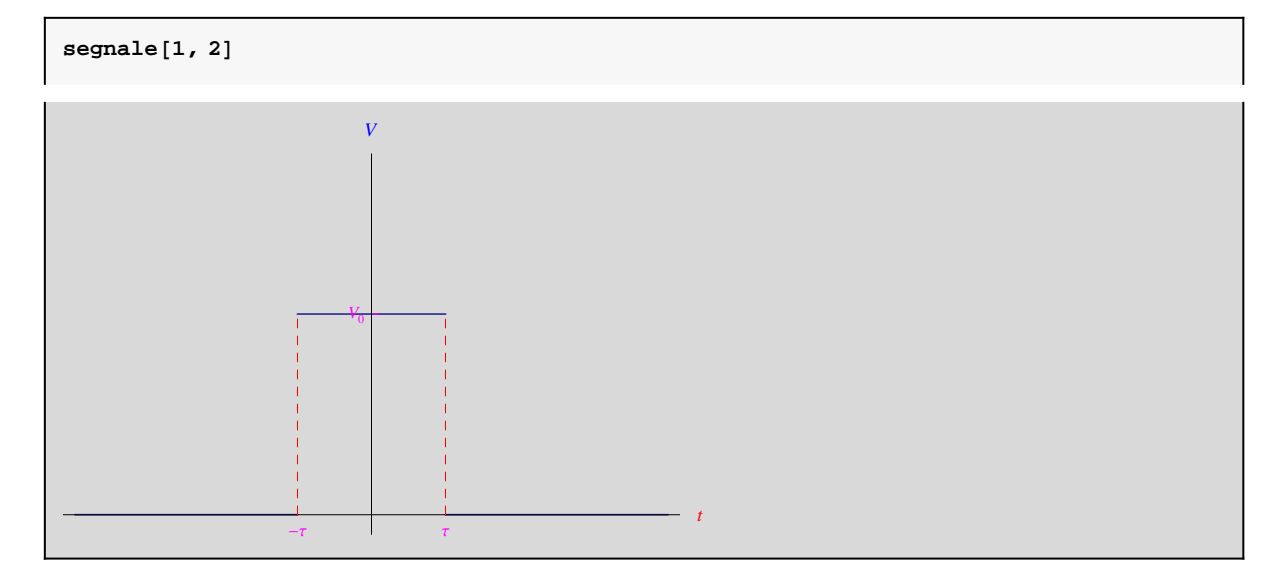

La trasformata di Fourier è  $\hat{V}(\omega) = V0 / Sqrt[2 \pi] \int_{-\tau}^{+\tau} Exp(-j \omega t) dt = \frac{V0}{\sqrt{2 \pi}} * \frac{\sin(\omega \tau)}{\omega}$ , per cui la densità spettrale è

$$
\rho[\omega_r, \nu_{0_r}, \tau_{-}] := \frac{2 \nu_0}{\sqrt{2 \pi}} * \frac{\sin[\omega \tau]}{\omega}
$$

```
\text{density} = \frac{1}{2}Ρ@Ω, V0, ΤD, \left\{\omega, \frac{-10}{\tau}, \frac{10}{\tau}\right\},Τ
>,
  PlotStyle \rightarrow \{Thickness [0.003]<br>},
   <,
  AxesLabel ®
   8
    Style@"Ω", Small, RedD,
   \text{Style}[\n^{\text{m}}\rho^{\text{m}}, \text{Small}, \text{Blue}]
   1
```
**F**

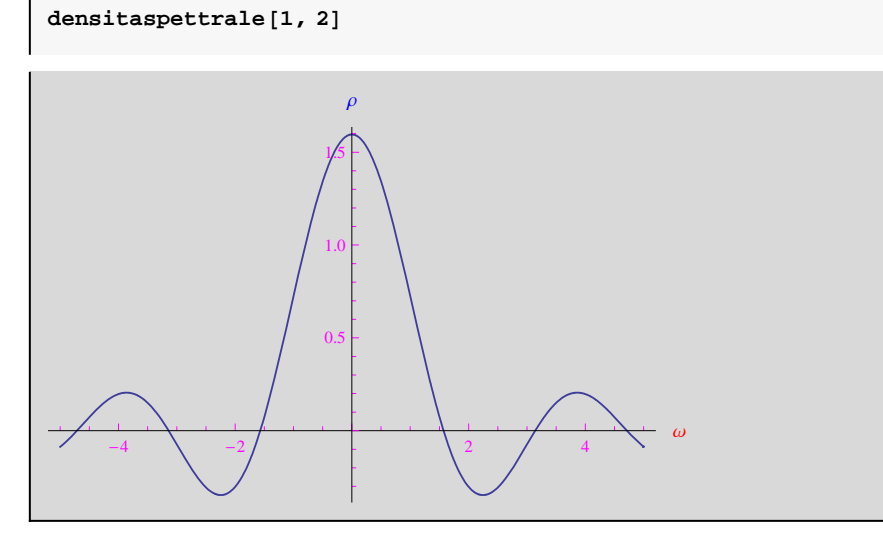

Lo spettro di potenza è:

```
w[\omega<sub>,</sub>, <b>V<sub>0</sub><sub></sub>, t<sub>1</sub>] := \frac{4 \text{ V0} \cdot 2}{2 \pi} * \frac{(\sin[\omega \tau]) \cdot 2}{\omega \cdot 2}</sub>
                            \frac{\sin[\omega \tau] \cdot 2}{2\pi} t \frac{\sin[\omega \tau] \cdot 2}{\omega \cdot 2}Ω^2
{\rm spettropotenza} [V0_-, \tau_-] := {\rm Plot}w@Ω, V0, ΤD, \left\{\omega, \frac{-10}{\tau}, \frac{10}{\tau}\right\},Τ
>,
  {\tt PlotStyle} \rightarrow \{Thickness [0.003]<br>},
     <,
   AxesLabel ®
     8
      Style@"Ω", Small, RedD,
    Style<sup>["w"</sup>, Small, Blue]<br>}
     1
  F
```
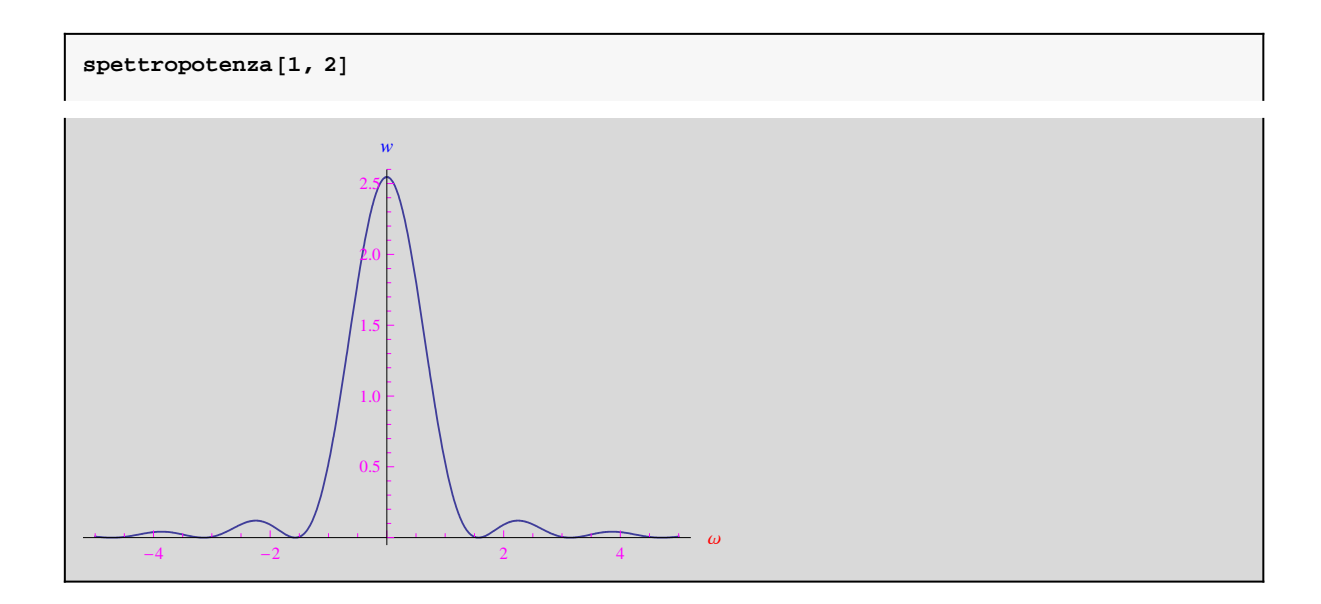

#### **Calcoli automatici**

Per il calcolo della trasformata di Fourier possiamo utilizzare il comando **FourierTransform**

**? FourierTransform**

```
FourierTransform[expr, t, \omega] gives the symbolic Fourier transform of expr.<br>FourierTransform[expr, {t<sub>1</sub>, t<sub>2</sub>, ...}, {\omega_1, \omega_2, ...}] gives the multidimensional Fourier transform of expr. \gg
```
I parametri  $(a, b)$  sono così definiti:  $\sqrt{\frac{|b|}{(2\pi)^{1-a}}} \int_{-\infty}^{+\infty} V(t) e^{j b \omega t} dt$ , per cui nel nostro caso è  $a = 0, b = -1$ 

```
Ρ1@Ω_, V0_, Τ_DH*definizione immediata per
  n aumentare il carico computazionale*) = FourierTransformH*funzione da trasformare*L
  V@t, V0, ΤD, H*variabile indipendente*L
  t,H*variabile indipendente della trasformata*L
  Ω,H*settaggio dei parametri*L
  FourierParameters \rightarrow {0, -1}<br>];
  D;
```
**Ρ1@Ω, V0, ΤD**

-  $\frac{2}{\pi}$  V0 Sin[τω] (-1 + UnitStep[-τ])  $\omega$ 

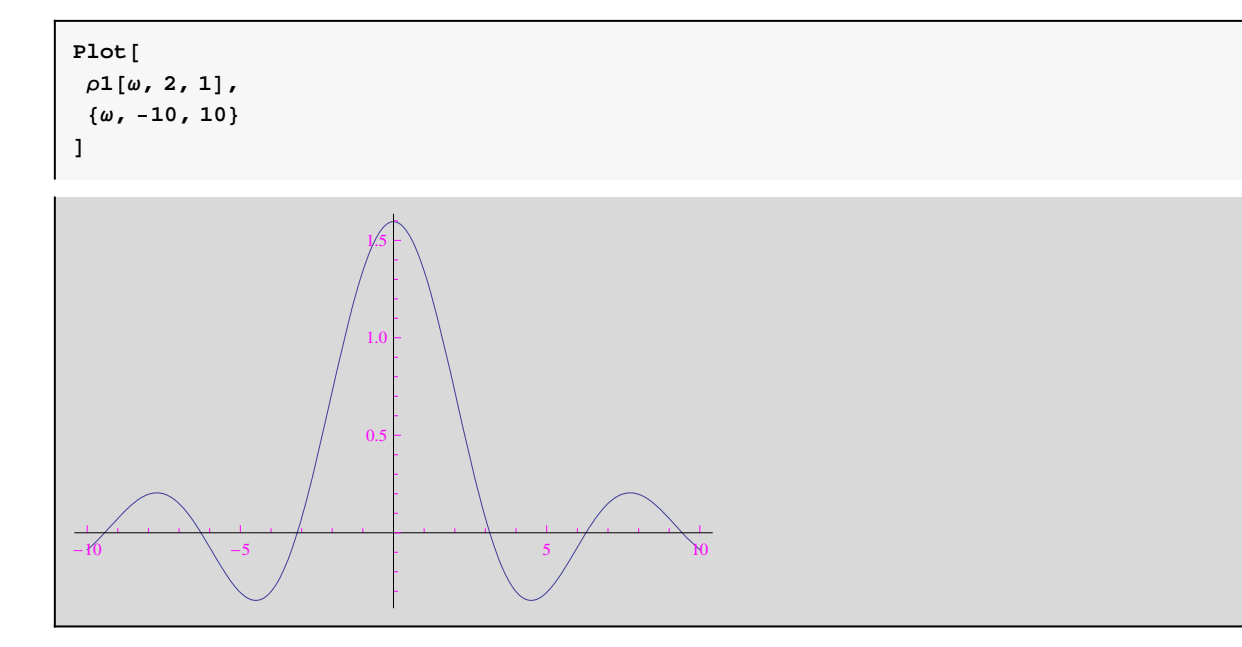

Se avessimo usato la definizione ritardata:

```
text{Clear}[p1]
```

```
P^1[\omega_-, V^0_-, \tau_-] := FourierTransform[
  H*funzione da trasformare*L
  V@t, V0, ΤD, H*variabile indipendente*L
  t,H*variabile indipendente della trasformata*L
  Ω,H*settaggio dei parametri*L
  FourierParameters \rightarrow {0, -1}
 D
```
Impiega troppo tempo se tracciamo il grafico:

```
Plot@
  Ρ1@Ω, 2, 1D, 8Ω, -10, 10<
 D  Timing
$Aborted
```
Quando l'espressione analitica della funzione da trasformare è troppo complicata (non è questo il caso), è preferibile calcolare la trasformata per via numerica. A tale scopo carichiamo il package **FourierSeries:**

**Needs@"FourierSeries`"D**

```
NFourierTransform@
 H*funzione da trasformare*L
V@t, 1, 2D, H*variabile indipendente della funzione*L
t,H*valore numerico della variabile indipendente della trasformata*L
1,H*settaggio dei parametri*L
f \text{FourierParameters} \rightarrow \{0, -1\}D
```
 $0.725514 - 5.53644 \times 10^{-18}$  i

```
Plot@
NFourierTransform@
 V@t, 1, 2D,
 t,Ω
D,8Ω, -4, 4<
D
```
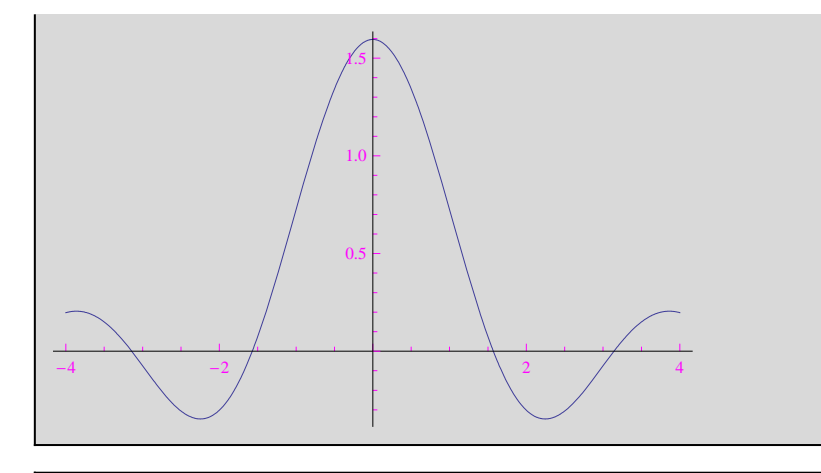

**Clear**[V, w,  $ρ$ ,  $ρ$ 1, segnale, spettropotenza, densitaspettrale]

### **Esercizio 2**

Determinare la densità spettrale e lo spettro di potenza del segnale  $V(t) = V_0 e^{-\omega_0 |t|}$  con  $\omega_0 > 0$ .

#### **Calcoli manuali**

 $V[t_$ **,**  $V0_$ **,**  $\omega 0_$ **]** :=  $V0 * e^{-\omega 0 * Abs[t]}$ 

```
\texttt{segnale}[V0_-, \omega_0_+] := \texttt{Plot}V[t, V<sup>0</sup>, W<sup>0</sup>],
  \{t, -\frac{4}{\omega_0}, \frac{4}{\omega_0}\},\\frac{4}{\omega_0}, \frac{4}{\omega_0},
  P1otRange \rightarrow \{-0.1, V0 + 0.4\}PlotStyle \rightarrow {Thickness[0.003]},AxesLabel ®
   8
    Style@"t", Small, RedD,
  Style<sup>["</sup>V", Small, Blue]
   <,
  Ticks ®
   8
    None, 8
     8V0, "V0"<
    E
   1
 F
```
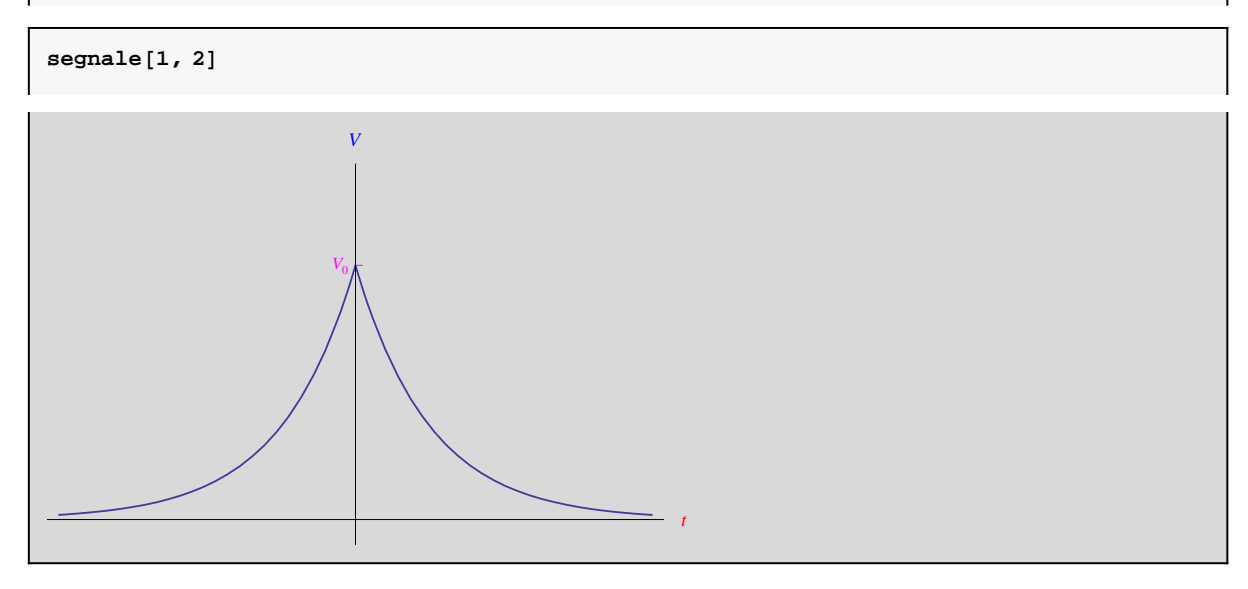

In questo caso l'integrale di Fourier si spezza nella somma di due integrali, poiché conviene esplicitare il valore assoluto. Lo svolgimento dei calcoli è raccolto in questo link.

Verifichiamo:

 $\texttt{I1}[\omega_-]$  = **Integrate**<sup>[</sup>  $\mathbb{E}\mathbf{x}\mathbf{p}$  $[(\omega 0 - \mathbb{1}\omega) * \mathbb{t}],$ **8t, -¥, 0<,** Assumptions  $\rightarrow$ **8**  $\omega \in$  **Reals,**  $\omega$ <sup>0</sup>  $>$  0 **1 D** 1  $-\mathbf{i} \omega + \omega 0$  $\texttt{I2}[\omega_-]$  =  $\texttt{Integrate}$  $\texttt{Exp}\left[-\left(\omega 0 + \texttt{i}\omega\right) \star \texttt{t}\right]$  , **8t, 0, +¥<,**

$$
\begin{array}{l} \text{Assumptions} \rightarrow \\ \{\ \\ w \in \text{Reals,} \\ w0 > 0 \\ \} \\ \end{array}
$$

1

La densità spettrale è:

 $\dot{\mathbb{1}}\omega+\omega 0$ 

$$
\rho[\omega_{-}, V0_{-}, \omega 0_{-}] = \frac{V0}{\sqrt{2\pi}} * (I1[\omega] + I2[\omega]) // Simplify
$$
  

$$
\frac{\sqrt{\frac{2}{\pi}} V0 \omega 0}{\omega^2 + \omega 0^2}
$$

Lo spettro di potenza

$$
w[\omega_{-}, V0_{-}, \omega 0_{-}] = \rho[\omega, V0, \omega 0] \cdot 2
$$
  

$$
\frac{2 V0^2 \omega 0^2}{\pi (\omega^2 + \omega 0^2)^2}
$$

 $Clear$ **[densitaspettrale**]

```
densitaspettrale<sup>[VO</sup>_, \omega<sup>O</sup>_] := Plot<sup>[</sup>
 Ρ@Ω, V0, Ω0D, 8Ω, -4 Ω0, 4 Ω0<,
 PlotStyle \rightarrow {
  Thickness [0.003]<br>},
   <,
  AxesLabel ®
   8
    Style@"Ω", Small, RedD,
   Style<sup>["\rho", Small, Blue]</sup>
   1
```

```
density(1, 2)
```
**D**

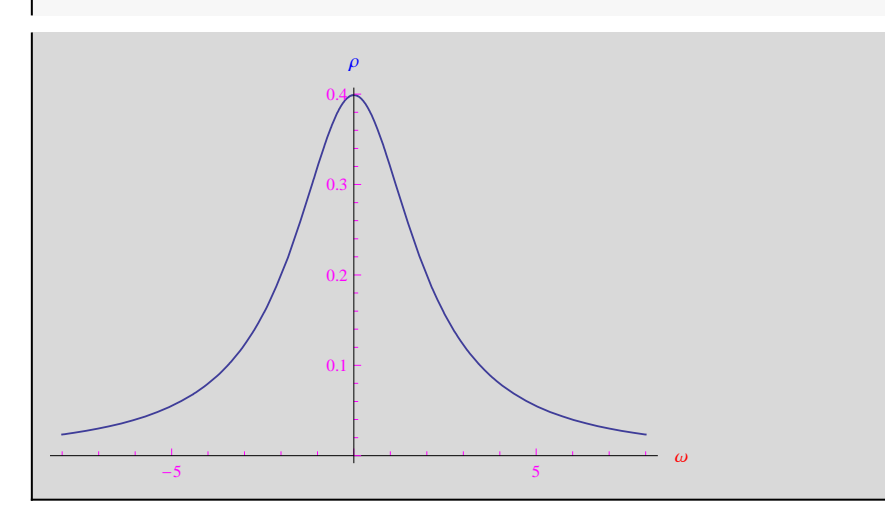

```
spettropotenza[V0_, \omega0_] := Plot[
 w@Ω, V0, Ω0D, 8Ω, -4 Ω0, 4 Ω0<,
 {\tt PlotStyle} \rightarrow \{Thickness[0.003]<,
 AxesLabel ®
   8
    Style@"Ω", Small, RedD,
  \text{Style}<sup>["w"</sup>, Small, Blue]<br>}
   E
 D
```
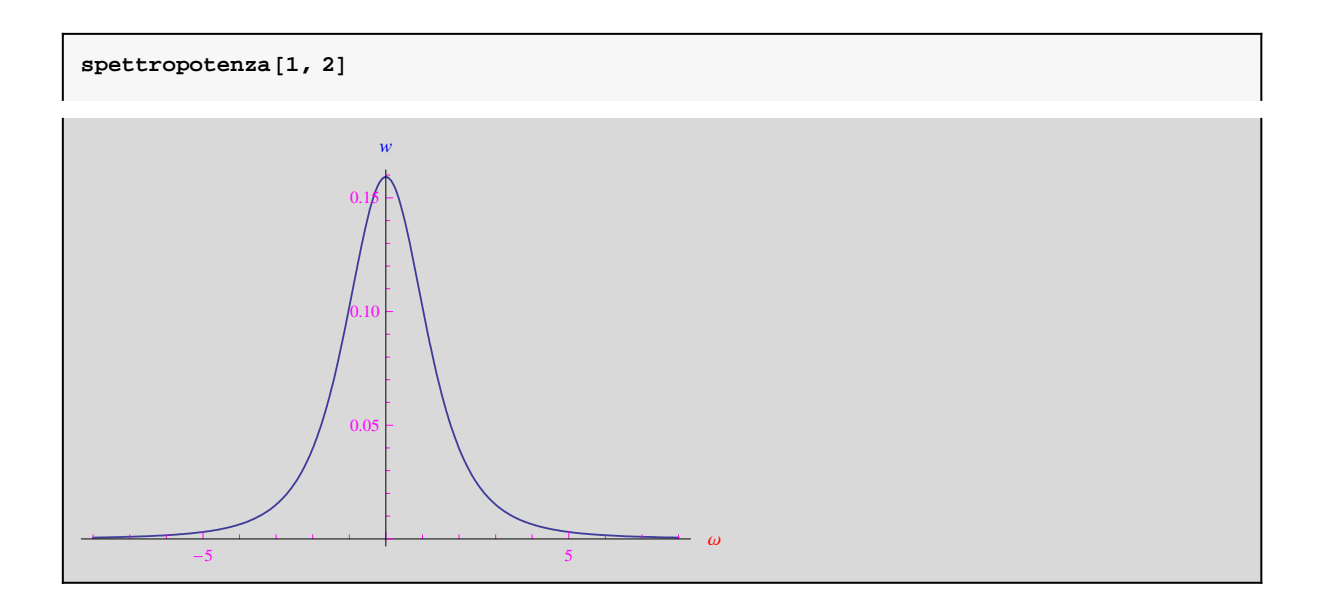

#### **Calcoli automatici**

```
Ρ1@Ω_, V0_, Ω0_DH*definizione immediata per
   n aumentare il carico computazionale*) = FourierTransformH*funzione da trasformare*L
   V[t, V<sup>0</sup>, \omega<sup>0</sup>],
   H*variabile indipendente*L
  t,H*variabile indipendente della trasformata*L
  Ω,H*settaggio dei parametri*L
   FourierParameters \rightarrow {0, -1}
  D;
```
**Ρ1@Ω, V0, Ω0D**

 $\frac{2}{\pi}$  V0 ω0  $\omega^2 + \omega 0^2$ 

$$
\rho_1[\omega, 2, 1]
$$
  

$$
\frac{2\sqrt{\frac{2}{\pi}}}{1+\omega^2}
$$

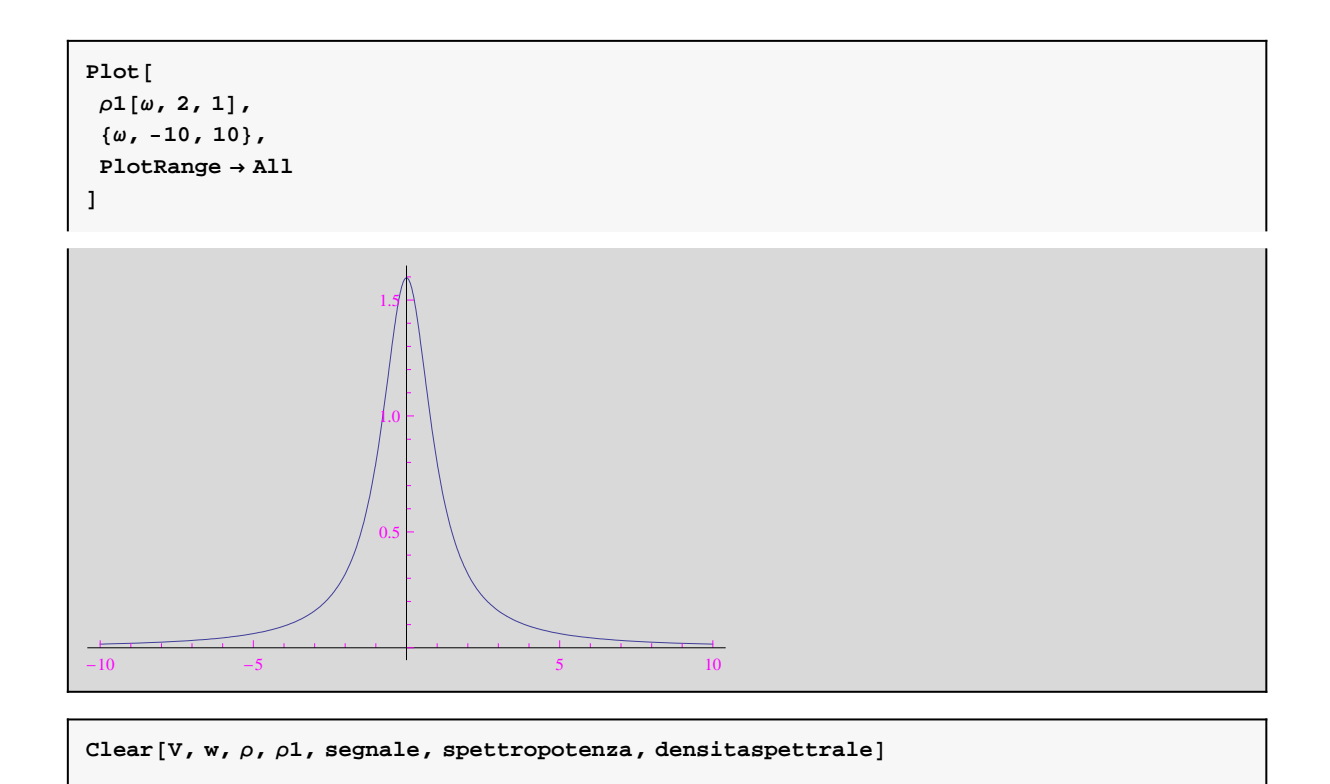

## **Esercizio 3**

Determinare la densità spettrale e lo spettro di potenza del segnale  $V(t) = \frac{A}{\tau}$  se  $|t| \leq \frac{\tau}{2}$ , 0 se  $|t|$  $\frac{A}{\tau}$  se  $|t| \leq \frac{\tau}{2}$ , 0 se  $|t| > \frac{\tau}{2}$ . Discut  $\frac{\tau}{2}$ , 0 se  $|t| > \frac{\tau}{2}$ . Discutere il limite pe  $\frac{\tau}{2}$ . Discutere il limite per  $\tau \rightarrow 0^+$ . .

#### **Calcoli manuali**

```
V[t_1, A_2, t_1]:= \text{Which}t z <b>n<br>t ≥ - − && t ≤ − , − ,
       \frac{\tau}{2} && t \leq \frac{\tau}{2}, \frac{A}{\tau},
               \frac{\tau}{2}, \frac{A}{\tau},
                    Τ
,
  t > - || t < --, 0
      \frac{\tau}{2} || t < -\frac{\tau}{2}, 0
                 2
, 0
 F
```

```
{\sf sequence}[{\sf A}_r, \tau_1] := {\sf plot}\Big[V@t, A, ΤD, 8t, -2 Τ, 2 Τ<,
    Exclusions \rightarrow \left\{ t = \frac{\tau}{2}, t = -\frac{\tau}{2} \right\},\frac{\tau}{2}, t = -\frac{\tau}{2},
    \nonumber \texttt{PlotRange} \rightarrow \left\{-0.1, \frac{\texttt{A}}{\texttt{A}} + 1.8\right\},\Τ
+ 1.8>,
   Ticks ®
      :
        :
          \left\{ -\frac{\tau}{2}, -\frac{\tau}{2}, \frac{\tau}{2} \right\}, \left\{ \tau, -\frac{\tau}{2} \right\}\left\{\frac{\tau}{2}, \quad \frac{\tau}{2}, \quad \frac{\tau}{2}\right\}, \quad \left\{\tau, \quad \frac{\tau}{2}, \quad \frac{\tau}{2}\right\}\left\{\frac{\tau}{2}, \frac{\tau}{2}\right\}, \left\{\tau, \frac{\tau}{2}, \frac{\tau}{2}\right\}>,:
          :
            A\left\{\frac{A}{\tau}, \frac{A}{\tau}\right\}Τ
">
        >
     >,
   PlotStyle \rightarrow \{Thickness[0.003]<,
   AxesLabel ®
      8
        Style@"t", Small, RedD,
     Style<sup>["</sup>V_{\tau}", Small, Blue]<br>},
      <,
   Epilog \rightarrow \{Red,
       Dashed,
        Line \left[\left\{\left\{-\frac{\tau}{2}, 0\right\}, \left\{-\frac{\tau}{2}, \frac{A}{\tau}\right\}\right\}\right]\left[\frac{\tau}{2}, 0\right], \left\{-\frac{\tau}{2}, \frac{A}{\tau}\right\}\right],\left[\frac{\tau}{2}, \frac{A}{\tau}\right] ) ,
                                               Τ
>>F,
        Line \left[\left\{\left\{\frac{\tau}{2}, 0\right\}, \left\{\frac{\tau}{2}, \frac{A}{\tau}\right\}\right\}\right]\left[\frac{\tau}{2}, 0\right], \left\{\frac{\tau}{2}, \frac{A}{\tau}\right\}\left[\frac{\tau}{2}, \frac{A}{\tau}\right]Τ
>>F
      >
  F
```
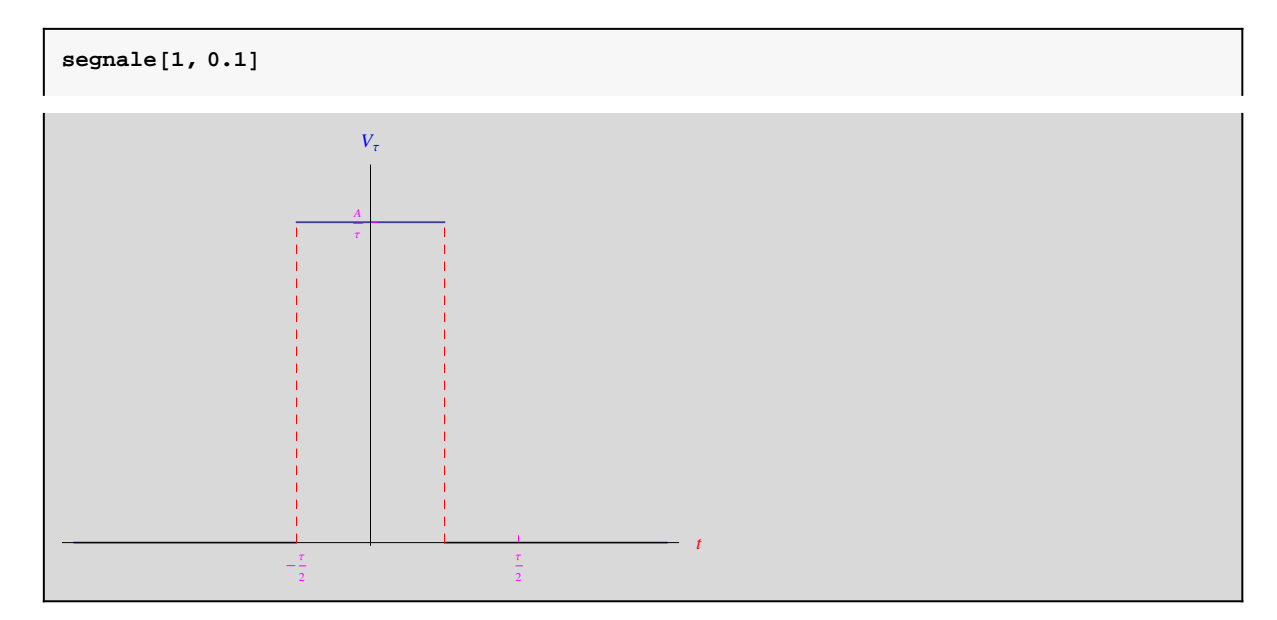

I calcoli manuali della trasformata di Fourier sono raccolti in questo file.

Verifichiamo:

```
\rho[ω_, A_, \tau_] = \frac{1}{\sqrt{2\pi}} \star \frac{A}{\tau} Integrate
                   2\pi \sim*
A— Integrate[<br>τ
  \texttt{Exp}\left[-\texttt{i}\ \omega \star \texttt{t}\right] ,
   8t, -Τ  2, +Τ  2<,
  Assumptions ®
    8
      \omega \in Reals,
     A > 0, Τ > 0
    E
  D
A \sqrt{\frac{2}{\pi}} \sin \left[\frac{\tau \omega}{2}\right]Τ Ω
```
Lo spettro di potenza è

$$
w[\omega_r, A_r, \tau_r] = \rho[\omega, A, \tau] \cdot 2
$$
  

$$
\frac{2 A^2 \sin \left[\frac{\tau \omega}{2}\right]^2}{\pi \tau^2 \omega^2}
$$

```
\text{density}densitaspettrale[A_, \tau<sub>_</sub>]:=\text{Plot}\left[\frac{A_}{}Ρ@Ω, A, ΤD, 8Ω, -100 Τ, 100 Τ<,
  PlotStyle \rightarrow \{Thickness[0.003]<,
   AxesLabel ®
     9
     Style@"Ω", Small, RedD,
     \text{Style}\left[\text{''}\rho_{\tau}\text{''}\right], \text{Small}, \text{Blue}\right]=,
   PlotRange ® All
```

```
density(1, 0.5)
```
**E**

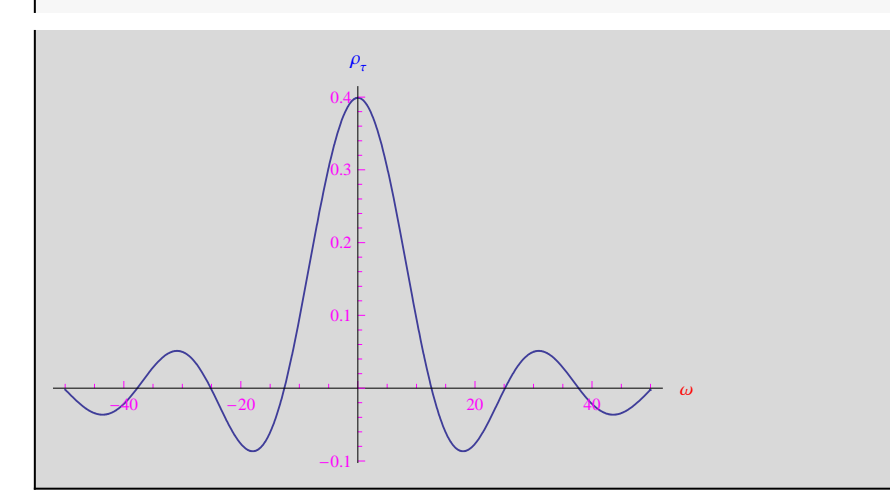

```
spettropotenza@A_, Τ_D := Plot@
 w@Ω, A, ΤD, 8Ω, -100 Τ, 100 Τ<,
 PlotStyle \rightarrow {
  Thickness [0.003]<br>},
   <,
 AxesLabel ®
   8
    Style@"Ω", Small, RedD,
   \text{Style}<sup>\left[</sup> \text{"w"}, \text{Small}, \text{Blue}<,
  PlotRange ® All
 D
```
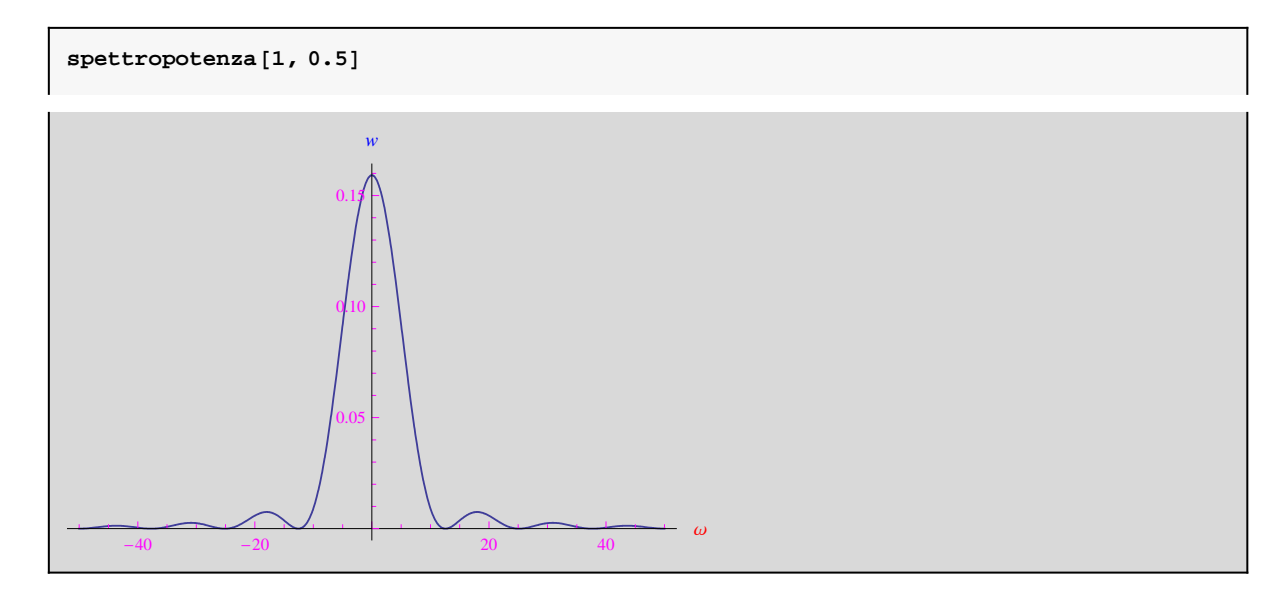

Eseguiamo il limite per  $\tau \to 0^+$  (segnale impulso unitario):

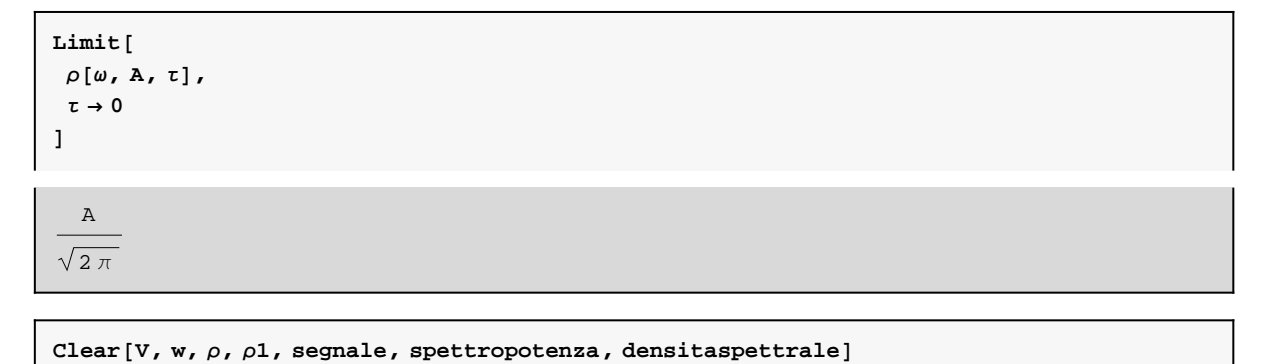

### **Esercizio 4**

Determinare la densità spettrale e lo spettro di potenza del segnale modulato in ampiezza  $V(t) = V_0 e^{-\Omega_0^2 t^2} \cos(\omega_0 t)$ 

```
A[t_1, \Omega_1, \dots, \Omega_0] := V0 * Exp[-\Omega^2 * t^2]
```
 $\texttt{V[t_, V0_,\Omega_,\Omega_,\omega0_j} := A[t, \Omega, \texttt{V0}] * \texttt{Cos}[\omega0*t]}$ 

```
segnale = Plot@
 8
  V [t, 1, 10, 150],
 A@t, 10, 1D, -A@t, 10, 1D
 <,8t, -0.5, 0.5<,
 PlotRange ® All,
 PlotStyle ®
  8
  Thickness@0.003D, 8
   RGBColor@0.3, 0.6, 0.7D,
   Thickness[0.001]<,8
   RGBColor@0.3, 0.6, 0.7D,
  Thickness [0.001]<br>}
  E
  <,
 Ticks \rightarrow8
  None, 8
  8-1, "-V0"<, 81, "V0"<
  E
  <,
 AxesLabel ®
  8
  Style@"t", Small, RedD,
  \text{Style}<sup>[</sup>"V", Small, Blue]<br>}
  1
D
```
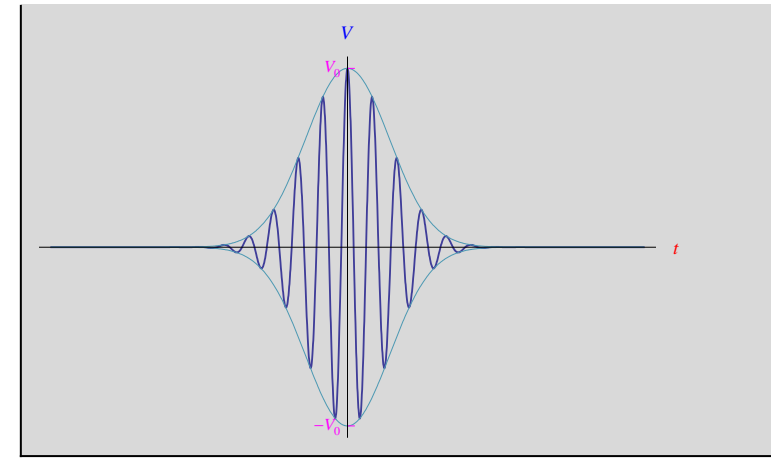

I calcoli dell'integrale di Fourier sono molto laboriosi ed occorre l'applicazione del teorema di Cauchy per una funzione olomorfa definita nel dominio in figura. Per i dettagli consultare il file al seguente link.

```
dominio = Plot@
 Null, 8x, -2, 2<,
  AxesLabel ®
   8
    Style@"x", Small, RedD,
   \text{Style}<sup>[</sup>\text{ }]<sup></sup>\text{ }, \text{Small}, \text{Blue}]
  <,
  \begin{aligned} \texttt{Ticks} \rightarrow \{ \\ \end{aligned}8
     8-1.5, "-x0"<, 81.5, "x0"<
   <,8
     80.25, "y0"<
    1
  <,
  Epilog ®
   8
    RGBColor@0.3, 0.6, 0.7D,
   Thickness@0.004D,
   Array[{(-1.5, 0), (1.5, 0)}].Array[\{(1.5, 0), (1.5, 0.25)\}].Array[\{1.5, 0.25\}, \{-1.5, 0.25\}],
   Array[\{\{-1.5, 0.25\}, \{-1.5, 0\}\}],Text["D", {0.2, 0.1}]<br>}
   1
```

```
D
```
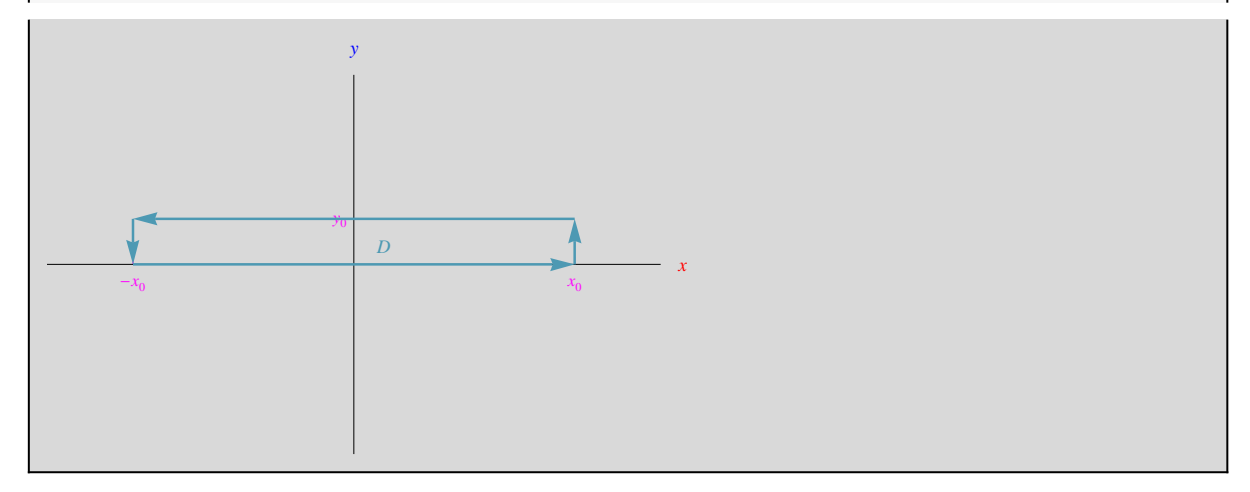

La densità spettrale è:

$$
\rho[\omega_{-}, V0_{-}, \Omega_{-}, \omega 0_{-}]:=\frac{V0}{\Omega_{*} \sqrt{2}} \exp \left[-\frac{(\omega - \omega 0)^{\lambda 2}}{4 \Omega^{2}}\right]
$$

```
density = 100Ρ@Ω, 1, 10, 150D, 8Ω, 100, 200<,
 PlotRange ® All,
 AxesLabel ®
   8
    Style@"Ω", Small, RedD,
   \texttt{Style}<sup>[</sup>\texttt{''} \rho<sup>\texttt{''}</sup>, \texttt{Small}, \texttt{Blue}]
  <,
  Ticks \rightarrow {
    8
     8150, "Ω0"<
   <,:
     : <del>/</del> / [ / 1
         1 V_0 1
      10 \sqrt{2} \Omega \sqrt{2}, "
V0 \left(\frac{1}{2}\right)^{n}>
  >,
 \texttt{PlotStyle} \rightarrow \texttt{Thickness} [0.003]
 F
```
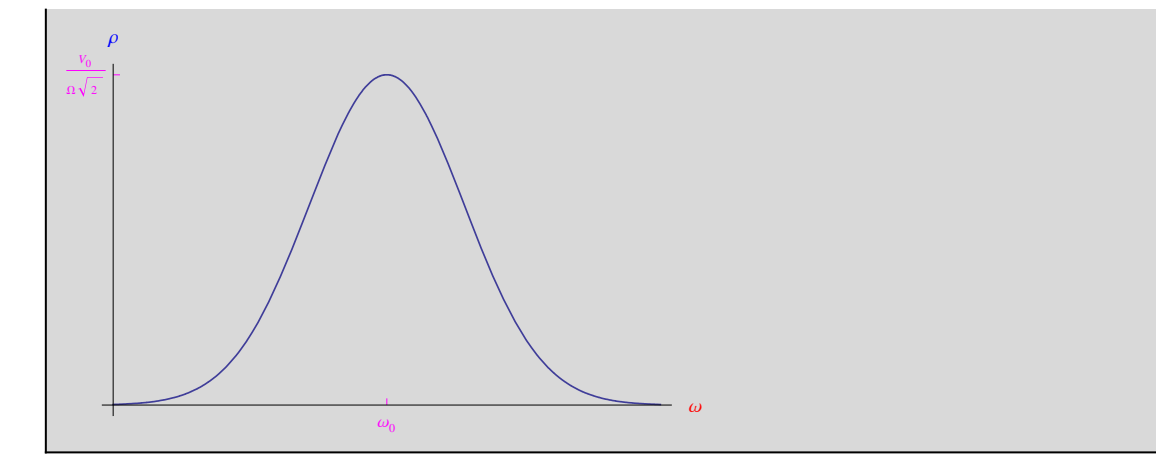

Verifichiamo:

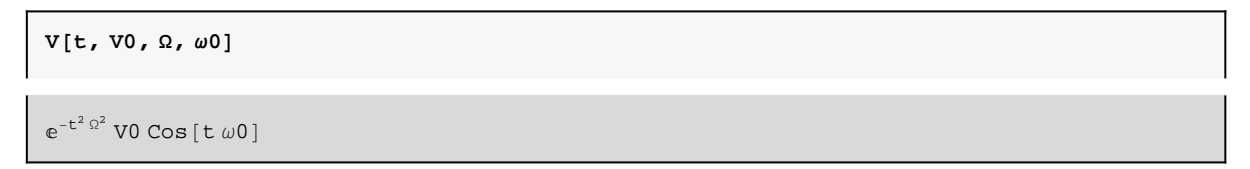

```
Ρ1@Ω_, V0_, W_, Ω0_DH*definizione immediata per
  n non aumentare il carico computazionale*) = FourierTransformH*funzione da trasformare*L
  V@t, V0, W, Ω0D, H*variabile indipendente*L
  t,H*variabile indipendente della trasformata*L
  Ω,H*settaggio dei parametri*L
  FourierParameters \rightarrow {0, -1}
  D;
```
**Ρ1@Ω, V0, W, Ω0D**

$$
V0\left(\frac{\cosh\left[\frac{(\omega-\omega_0)^2}{4\,\Omega^2}\right]}{2\,\sqrt{2}\,\,\text{abs}\left[\Omega\right]}+\frac{\cosh\left[\frac{(\omega+\omega_0)^2}{4\,\Omega^2}\right]}{2\,\sqrt{2}\,\,\text{abs}\left[\Omega\right]}-\frac{\sinh\left[\frac{(\omega-\omega_0)^2}{4\,\Omega^2}\right]}{2\,\sqrt{2}\,\,\text{abs}\left[\Omega\right]}-\frac{\sinh\left[\frac{(\omega+\omega_0)^2}{4\,\Omega^2}\right]}{2\,\sqrt{2}\,\,\text{abs}\left[\Omega\right]}\right)
$$

Un risultato strano!

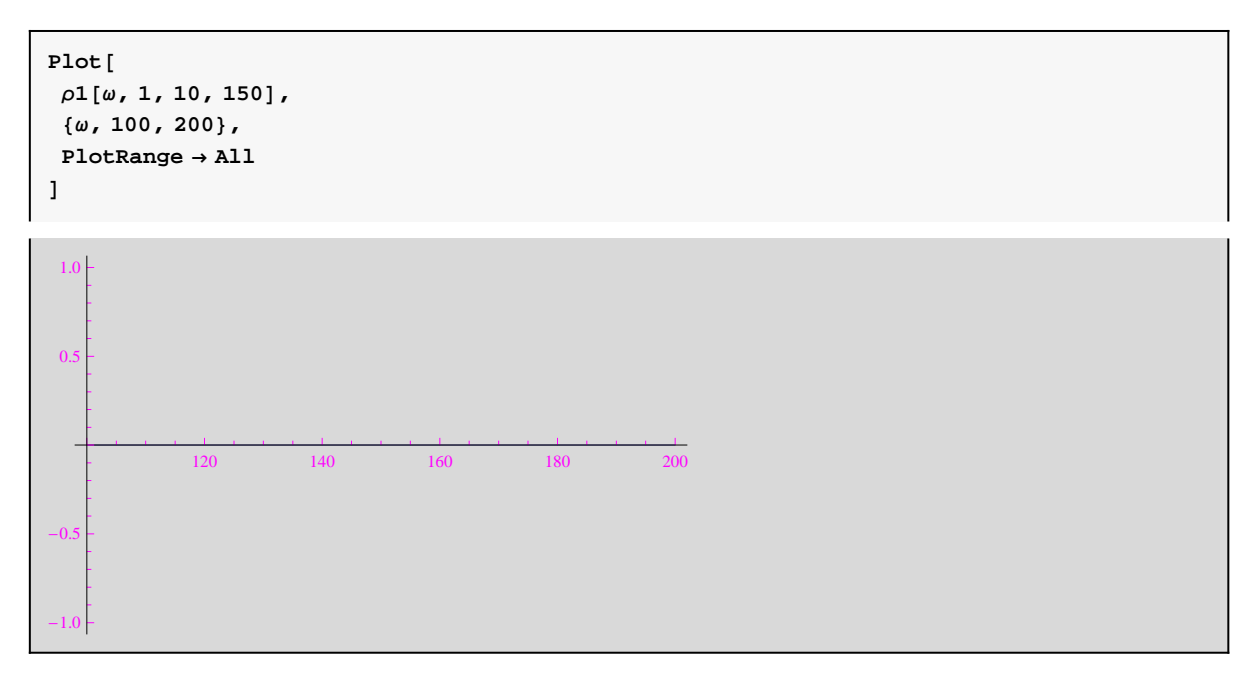

Proviamo a calcolare l'integrale:

 $\Omega$ 

```
J[<i>ω</i>], V0, \Omega, \omega<sub>0</sub><sup>] =</sup> Integrate<sup>[</sup>
   \mathbf{Exp}\left[-\Omega^{2} \mathbf{t}^{2}\right] * \mathbf{Exp}\left[\mathbf{i} \left(\omega\mathbf{0} - \omega\right) * \mathbf{t}\right],
   8t, -¥, +¥<,
   Assumptions ®
     8
       \omega \in Reals,
     Ω0 > 0, \Omega > 01
  E
 e^{-\frac{(\omega-\omega_0)^2}{4\Omega^2}}\sqrt{\pi}4 \Omega^2 \sqrt{\pi}
```
quindi abbiamo svolto bene i conti. In particolare l'integrale il cui calcolo ha richiesto l'applicazione del teorema di Cauchy:

```
\texttt{II}[\omega_-, \text{ V0}_-, \Omega_-, \omega_0] = \texttt{Integrate}\mathbf{Exp}\left[-\Omega^2\left(\mathbf{i} \cdot \mathbf{x} \frac{\omega \cdot \omega - \omega}{2 \cdot \Omega^2} - \mathbf{t}\right)^2\right],\left[\frac{1}{2 \Omega^2} - t\right],
                                      2F, 8t, -¥, +¥<,
   Assumptions ®
     8
       \omega \in Reals,
      \omega<sup>0</sup> > 0,
      \Omega > 01
  F
   \pi - \pi - \pi - \pi - \pi - \pi\Omega with the set of \Omega
```
 $\text{Clear}$  [segnale, spettropotenza, densitaspettrale, plotN]

Per  $\omega_0 = 0$ 

```
segnale = Plot@
  8
  V@t, 1, 10, 0D
 <,8t, -0.5, 0.5<,
 PlotRange ® All,
 PlotStyle ®
  8
   Thickness@0.003D
  <,
 Ticks \rightarrow8
   None, 8
    8-1, "-V0"<, 81, "V0"<
   1
  <,
 AxesLabel ®
  8
   Style@"t", Small, RedD,
  \left[\n \begin{array}{c}\n \text{Style} \left[ \n \begin{array}{c}\n \text{W} \n \end{array}\n \right], \text{ Small, Blue}\n \end{array}\n \right]1
 D
```
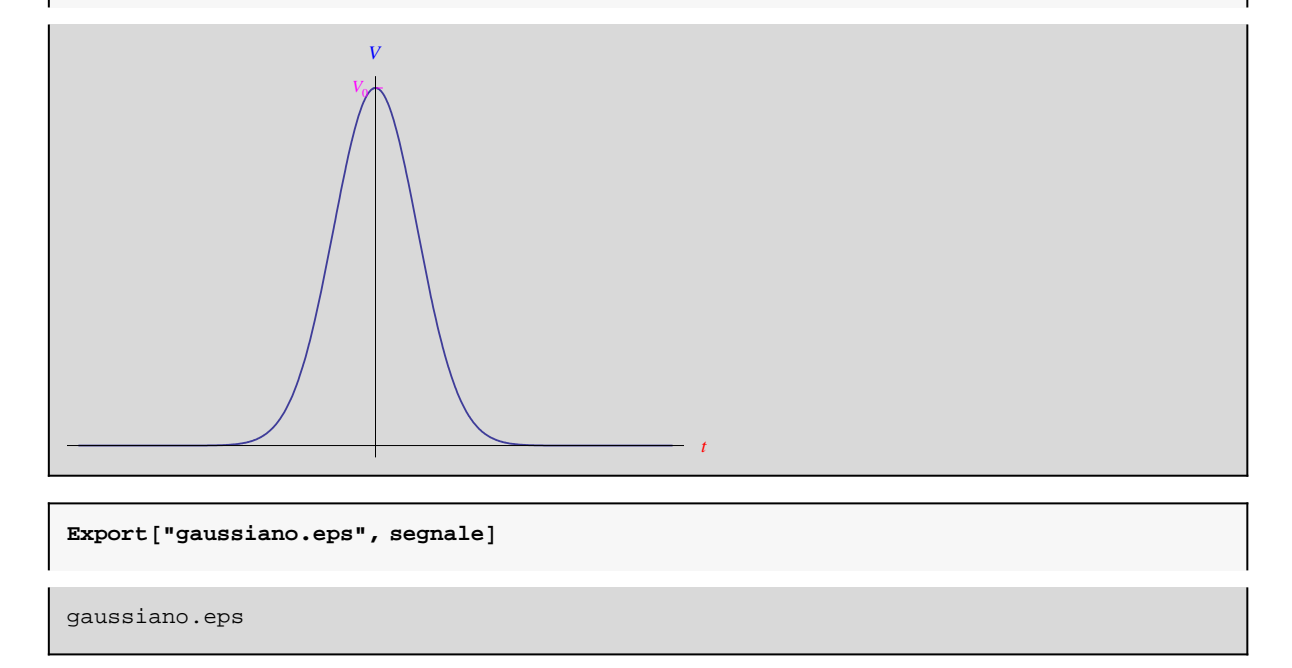

La trasformata di Fourier è ancora una gaussiana, ma con larghezza inversamente proporazionale alla larghezza del segnale:

```
densitaspettralegaussiana = PlotB
  Ρ@Ω, 1, 10, 0D, 8Ω, -50, 50<,
  PlotRange ® All,
  AxesLabel ®
   8
    Style@"Ω", Small, RedD,
  \text{Style}<sup>[\text{''}\rho</sup>\text{''}, \text{Small}, \text{Blue}]<br>},
   <,
  Ticks \rightarrow \{8
     8150, "Ω0"<
   <,:
     : <del>/</del> / [ / 1
        1 V_0 1
      10 \sqrt{2} \Omega \sqrt{2}, "
V0 \left(\frac{1}{2}\right)^{n}>
   >,
  PlotStyle → Thickness [0.003]F
                                             \omega and \omega and \omega and \omegaV0 \frac{\nu_0}{\Omega\sqrt{2}}Clear@V, w, Ρ, Ρ1, segnale, spettropotenza, densitaspettrale, plotND
```
# **Trasformata discreta di Fourier**

L'analisi spettrale di un segnale deterministico può essere eseguita utilizzando la trasformata discreta di Fourier.

**? Fourier**

Fourier *[list*] finds the discrete Fourier transform of a list of complex numbers.  $\gg$ 

Ad esempio:

```
V[t_1, V0_2, \Omega_1] := V0 * \frac{1}{1 + 0}\mathbf{Exp}\left[-\Omega * \mathbf{Abs}\left[\mathbf{t}\right]\right]^31 + \Omega Abs [t]segnale = Plot@
  V@t, 1, 10D, 8t, -2, 2<,
  PlotRange ® All
 D
-2 -1 -1 1 20.2 \begin{array}{ccc} \downarrow & \downarrow & \downarrow \end{array}0.4 \vdash \setminus0.6 \vdash \vert0.8 \parallel1.0 -
```
Eseguendo un campionamento discreto:

$$
vd[k_{'}, V0_{'}, \Omega_{'}] := V0 * \frac{Exp[-\Omega * Abs[k^5]]}{1 + \Omega abs[k]}
$$
  

$$
vd[0, 1, 10]
$$
  
1

```
segnalediscreto = Table@
  8k, Vd@k, 1, 10D<, 8k, -2, 2, 10^-1<
  D;
```
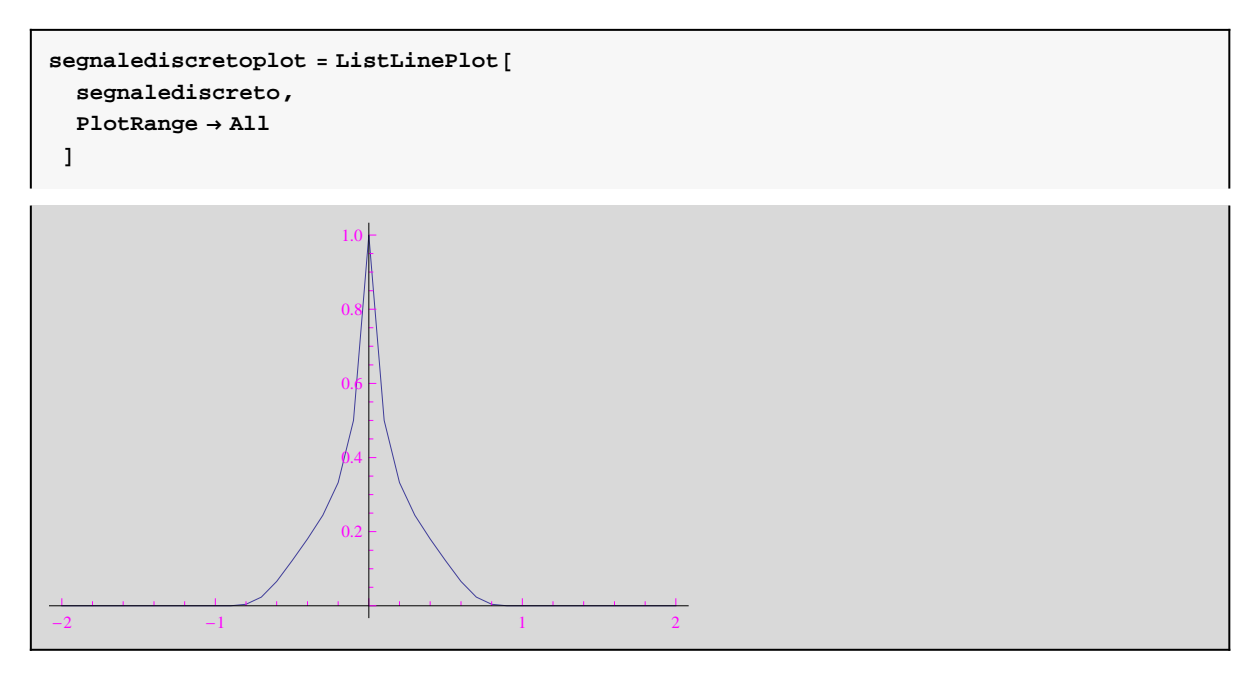

La trasformata di Fourier discreta:

```
DFT@n_D := Fourier@
  Table@
   Vd@k, 1, 10D, 8k, -n, n<
  D
 D;
```
Per plottare la densità spettrale costruiamo un insieme di coppie ordinate  $\left(k, \hat{V}\right)$ :

```
\text{lista}[n, k] := \{k, \text{Abs}[\text{DFT}[n]^\text{T}[k]]\}
```

```
\texttt{listal[n]} := \texttt{Table}lista@n, kD, 8k, -n, n<
 D
```
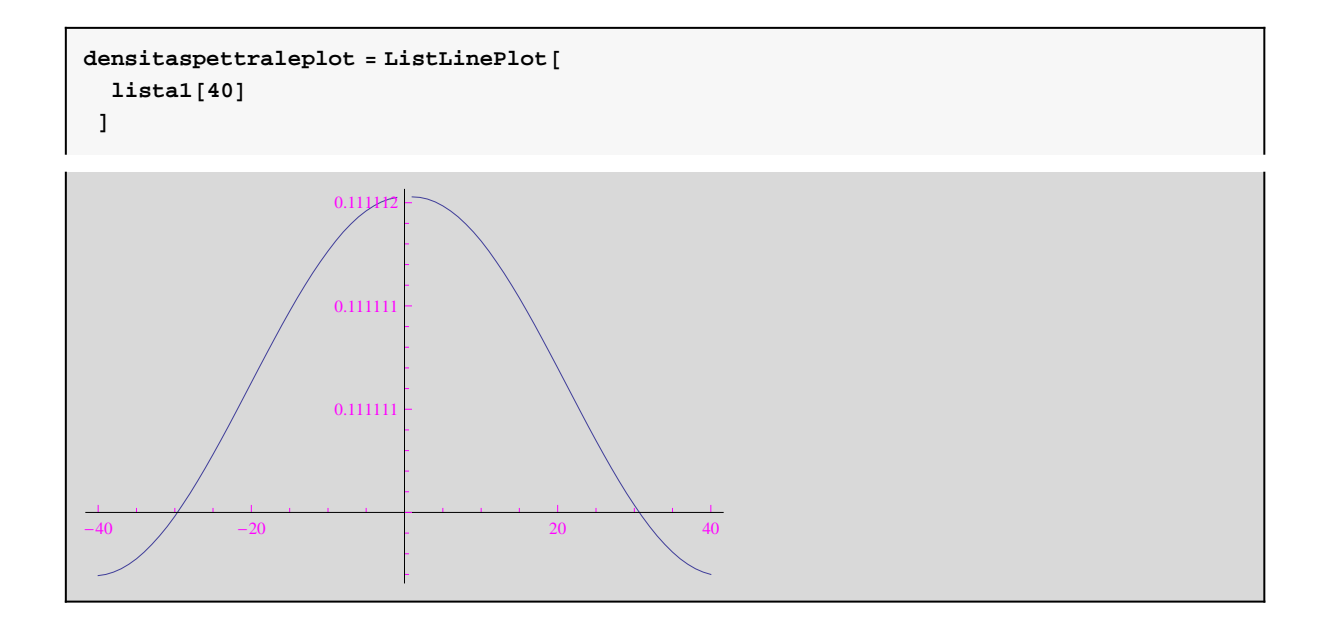